# H A P T E R

# **Maintenance & Troubleshooting**

# Chapter Objectives

The information in this chapter will enable you to:

- ❑ Maintain the system's components to ensure smooth, efficient operation
- ❑ Isolate and resolve system hardware problems
- ❑ Isolate and resolve system software problems

# **Maintenance**

The following items are included with the SX Indexer/Drive.

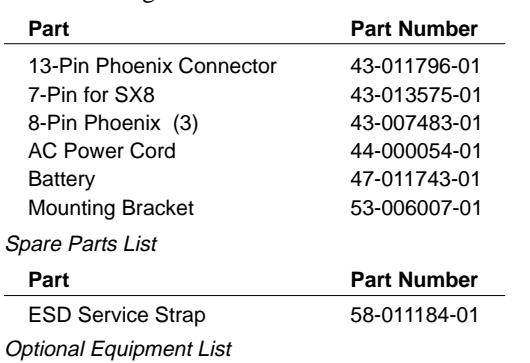

#### Battery Maintenance

The battery provided with the SX is a lithium battery which should last approximately 4-5 years. If a battery failure occurs, the battery may be replaced with a commonly available 3V, 500MAH, 24.5 x 5 mm lithium battery. Ensure that the battery clip maintains good contact with the battery after replacement. Some manufacturers and part numbers are:

Duracell - DL2450

Sanyo - CR2450

### Drive Maintenance

Ensure that the SX's heatsink is free of particles and has a free flow of air over its entire surface. Enclosures must be connected to earth ground through a grounding electrode conductor to provide a low-impedance path for ground-fault or noise-induced currents. All earth ground connections must be continuous and permanent.

## Motor Maintenance

You should inspect all mechanical parts of the motor regularly to ensure that no bolts or couplings have become loose during normal operation. This will prevent some minor problems from developing into more serious problems.

You should inspect the motor cable periodically for signs of wear. This inspection interval is dutycycle, environment, and travel-length dependent. The cable should not have excessive force applied to it and should not be bent beyond a one-inch radius of curvature during normal operation. Tighten all cable connectors.

## Reducing Electrical Noise

For detailed information on reducing electrical noise in your system, refer to the current Compumotor Catalog.

## Problem Isolation

When your system does not function properly (or as you expect it to operate), the first thing that you must do is identify and isolate the problem. When you accomplish this, you can effectively begin to resolve and eradicate the problem.

The first step is to isolate each system component and ensure that each component functions properly when it is run independently. You may have to dismantle your system and put it back together piece by piece to detect the problem. If you have additional units available, you may want to use them to replace existing components in your system to help identify the source of the problem.

Determine if the problem is mechanical, electrical, or software-related. Can you repeat or re-create the problem? Do not make quick rationalizations about the problems. Random events may appear to be related, but they may not be contributing factors to your problem. Carefully investigate and decipher the events that occur before the subsequent system problem.

You may be experiencing more than one problem. You must solve one problem at a time. Document all testing and problem isolation procedures. You may need to review and consult these notes later. This will also prevent you from duplicating your testing efforts.

Once you have isolated the problem, take the necessary steps to resolve it. Refer to the problem solutions contained in this chapter. If your system's problem persists, contact Parker Compumotor at 800-358-9070.

# Front Panel LEDs

There are four LEDs on the front panel of the SX (refer to the following figure).

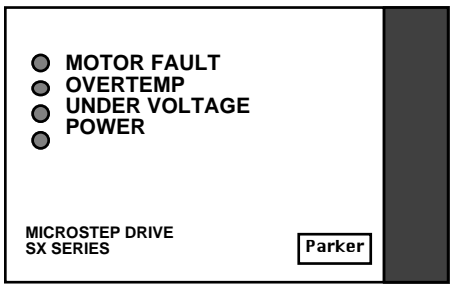

Bottom of SX Drive Front Panel

❑ Motor short-circuit

❑ The interlock is broken (opened)

The **OVERTEMP** LED is **red** and turns on when the internal drive temperature exceeds 70°C.

The **UNDERVOLTAGE** LED is **red** and turns on when AC line voltage is below 85VAC.

The **POWER** LED is **green** and turns on when the internal bias supply is operating and providing  $+5V.$ 

If all LED's are on, the board monitor alarm will be activated.

# Common Problems and Solutions

The following table contains common problems, probable causes, and solutions to the problems. It should help you eradicate most problems you might encounter.

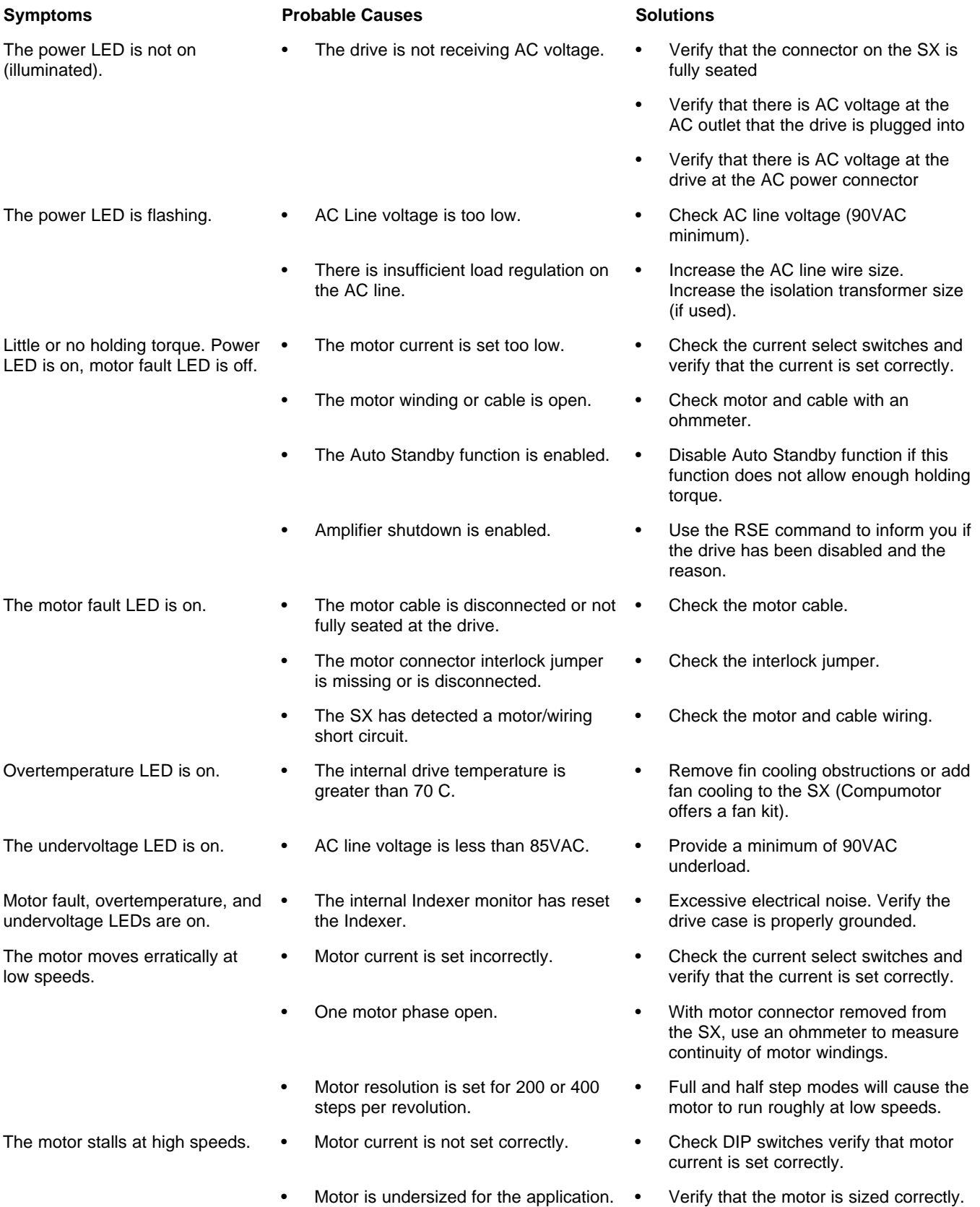

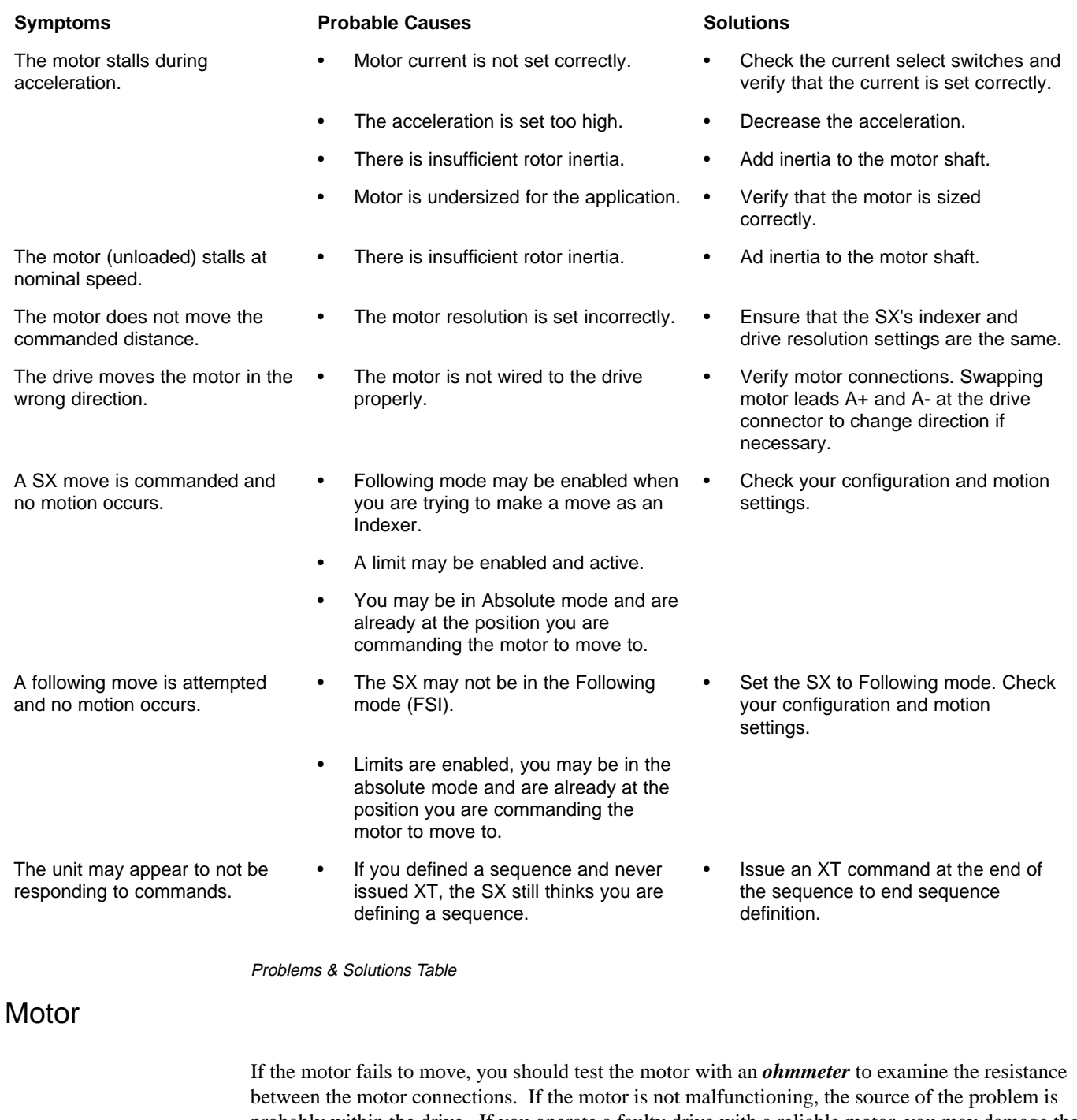

probably within the drive. If you operate a faulty drive with a reliable motor, you may damage the motor. If you find that the motor is not faulty, remove power, and remove the motor from the drive. Use the following steps to test the motor.

- ➀ Remove power from the system. Detach the motor from the drive.
- ➁ With the motor detached from the system, use an ohmmeter to check the resistance across Phase A. **It should be approximately 2 ohms**.
- ➂ Now use the ohmmeter to check the resistance across Phase B. **It should be approximately 2 ohms too (***the resistance across Phase A and Phase B should be nearly identical***).**
- ➃ Use the ohmmeter to check the resistance between Phase A and Phase B. **It should be infinite.**
- ➄ Use the ohmmeter to check the resistance between Phase A and Earth (the motor case shaft). **It should be infinite.**
- ➅ Use the ohmmeter to check the resistance between Phase B and Earth (the motor case shaft). **It should be infinite.**
- ➆ Turn the shaft manually. **There should not be any torque**.

If the motor responds as described to each of these steps, it is probably functioning properly (it may still fail when connected to the drive because of the high motor voltage). The source of the problem is probably within the drive.

## RS-232C Problems

Use the following procedure to troubleshoot communication problems that you may have with the SX.

- ➀ Be sure the host computer's transmit (**Tx**) wire is wired to the peripheral's receive (**Rx**) connection, and the host computer's receive (**Rx**) wire is wired to the peripheral's transmit (**Tx**) connection. Switch the receive and transmit wires on either the host or peripheral if the problem persists.
- ➁ Confirm that the host and peripheral are configured for the same baud rate, 8 data bits, 1 stop bit, and no parity.
- ➂ If you receive double characters, for instance typing **A** and receiving **AA**, the computer is set for half duplex mode. Change the setup to full duplex mode.
- ➃ **Use DC common or signal ground as a reference, not earth ground.**
- ➄ Cable lengths should not exceed 50 ft. unless you are using some form of line driver, optical coupler, or shield. As with any control signal, be sure to shield the cable-to-earth ground at one end only.
- ➅ To test the terminal or terminal emulation software and the RS-232C cable for proper three-wire communication, unhook the SX and enter a character. You should not receive an echoed character. If you do, you are in half duplex mode. Connect the host's transmit and receive lines together and send another character. You should receive the echoed character. If not, consult the manufacturer of the host's serial interface for proper pin outs.

### Software Debugging Tips

This section offers some helpful tips for debugging your programs or to understand why something may be happening. The SX has several tools that can be used to aid in the determination of a problem in the system design. The software tools are listed below:

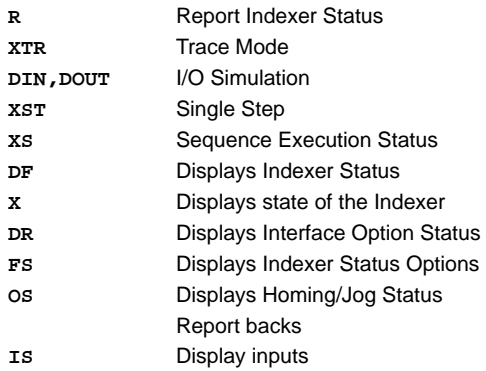

#### Trace Mode

Trace mode is used to display what is occurring as you execute your sequence. By running the trace mode you can see what commands are being executed and if the program stops running you can see what command was last executed. The trace mode along with the interactive mode (**SSI**) will help you to find commands that the Indexer may not recognize. Trace mode is enabled and disabled with the **XTR** command. When enabled, you will execute sequences as you normally would using **XR**. As the sequence is running, the commands are displayed on the screen. **XTR1** enables the Trace mode, **XTRØ** disables it.

I/O simulation can be done without actually physically toggling the inputs or outputs using the **DIN** and **DOUT** commands. These commands can be used to your sequences and program.

#### Displaying SX Status

There are several commands that you can use to check the SX's status. You can report back the value or setting of almost all of the SX commands by typing the device address followed by the command then a carriage return or a space bar. In this way, you can find out what values you have entered in different commands. The **DR** command reports the current state of the SX. Use this to verify that the SX is configured as you want it. You can use four other report back commands to determine the unit's state. These commands report a binary number. Each bit of the report corresponds to different functions or modes that the SX could be in.

### DFX Command Report Back

The **DFX** command reports the SX 's current states and conditions.

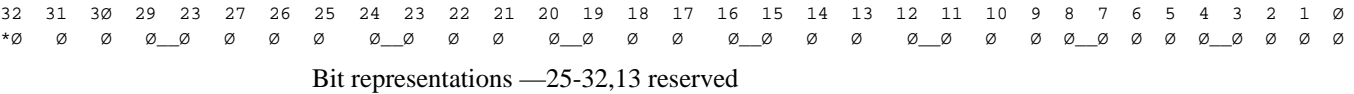

#### **Bit**

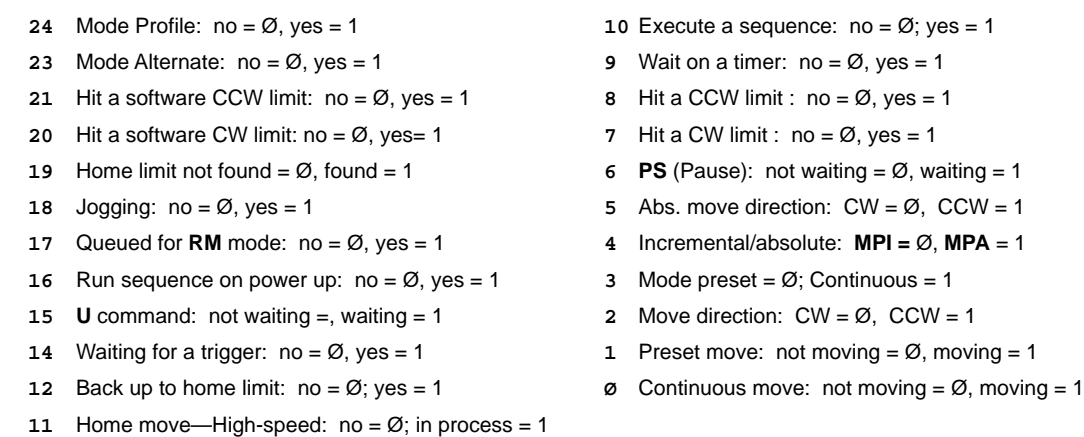

**FS** reports a binary word that has various interface options associated with each bit. **OS** reports the homing options and the Jog enable option. **SS** reports various Indexer software options. If **1** is in the bit location, the feature or mode is enabled. Refer to the example below.

```
A B C D_E F G H_I J K L_MNOP_QRST
SS *Ø Ø Ø Ø _ Ø Ø Ø Ø _Ø Ø Ø Ø_Ø Ø Ø Ø _Ø Ø Ø Ø
FS *Ø Ø Ø Ø _ Ø Ø Ø Ø _Ø Ø Ø Ø_Ø Ø Ø Ø
OS *Ø Ø Ø Ø _ Ø Ø Ø Ø
SSA RS232 Echo: Echo on = \varnothing, Echo off = 1
SSD Alternate Mode Stop: end of cycle = Ø, immediately = 1
SSG Clear/Save buffer on limit : clear = Ø, Save = 1
SSH Clear/Save buffer on stop: clear = Ø, Save = 1
SSI Enable/Disable Interactive Mode
SSJ Enable/Disable Continuous scan mode
SSL Resume execution enable
SSN Enable Error Message mode
SSQ Enable Drive Fault indicator
FSD Enable/Disable Stop on Stall
FSI Enable/Disable Following
FSK Enable Following Learn mode
FSL Enable following Self Correction mode
FSN Enable Pulse and Direction following
FSP Enable Position Tracking
```
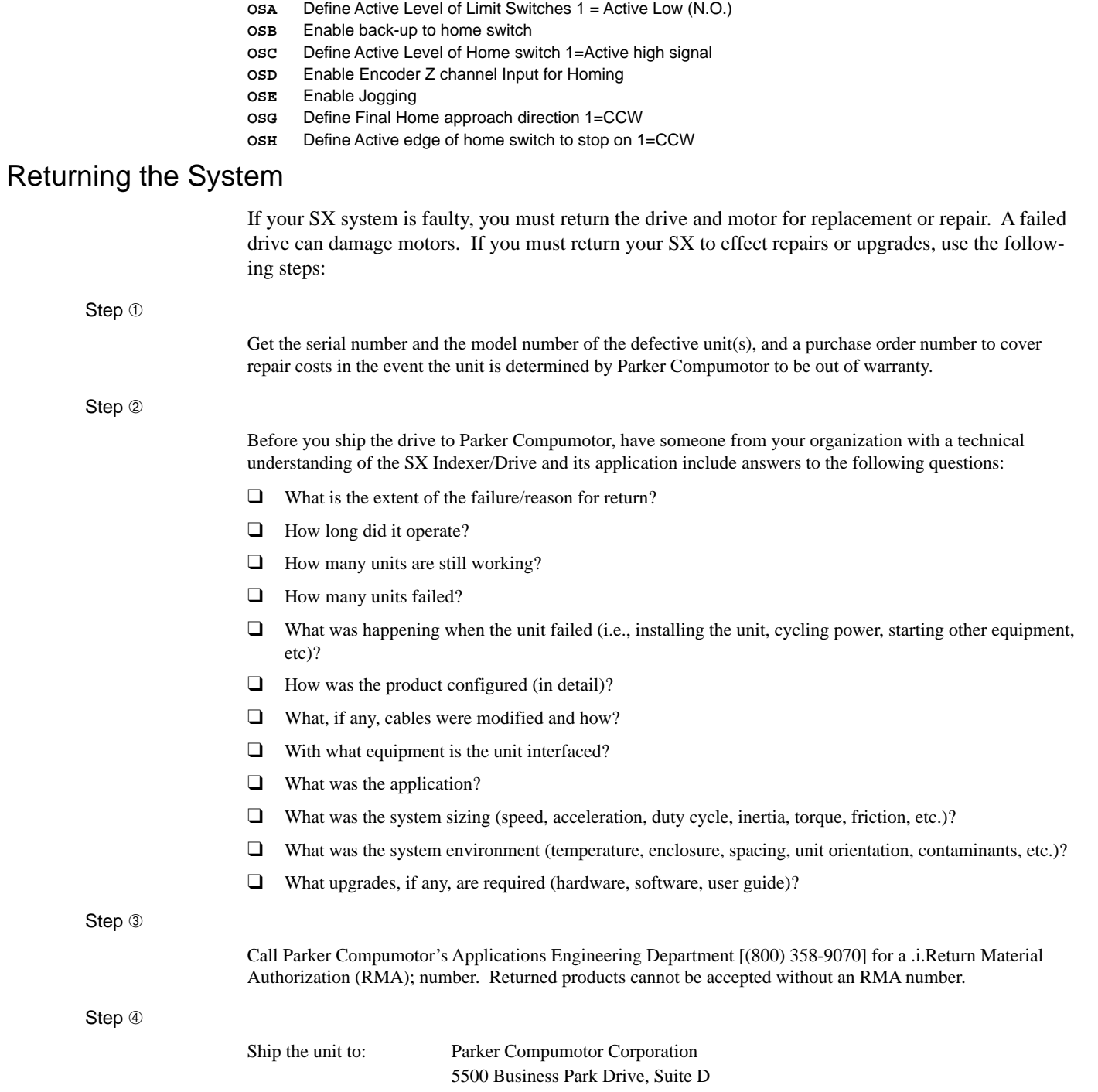

Rohnert Park, CA 94928 Attn: RMA # xxxxxxx